#### **Table of Contents**

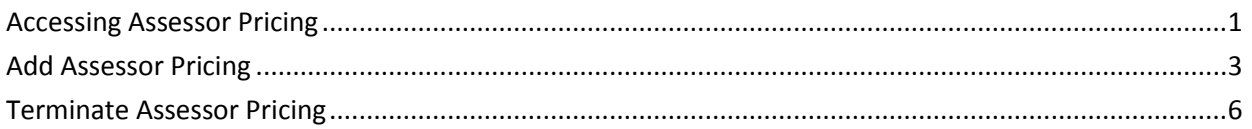

**Important** The required fields referenced in this chapter refer to system-required fields. These fields are required in order for the form to be saved in approved status. The information that is required due to policy may be different from those that are

system required.

#### <span id="page-1-0"></span>**Accessing Assessor Pricing**

**Introduction** Assessor Pricing contains the information used by the CARE billing process to pay for CARE assessments completed by AAA/ADRC assessors.

> While CARE Assessors are setup in KAMIS by the assessor's organization, Assessor Pricing is setup by the organization that holds the contract for processing CARE Assessment payments (currently Southwest Kansas AAA/ADRC.)

**Requirement** Before Assessor Pricing can be setup, the organization to which the assessor is associated with must first add the Assessor in *Organization Member*, and add the Assessor role. For instructions on how to add/assign an organization member, refer to the Organization Member chapter.

**How To** These steps are for the contracting organization that has access to the Assessor Pricing module.

Follow the steps in the table below to access Assessor Pricing.

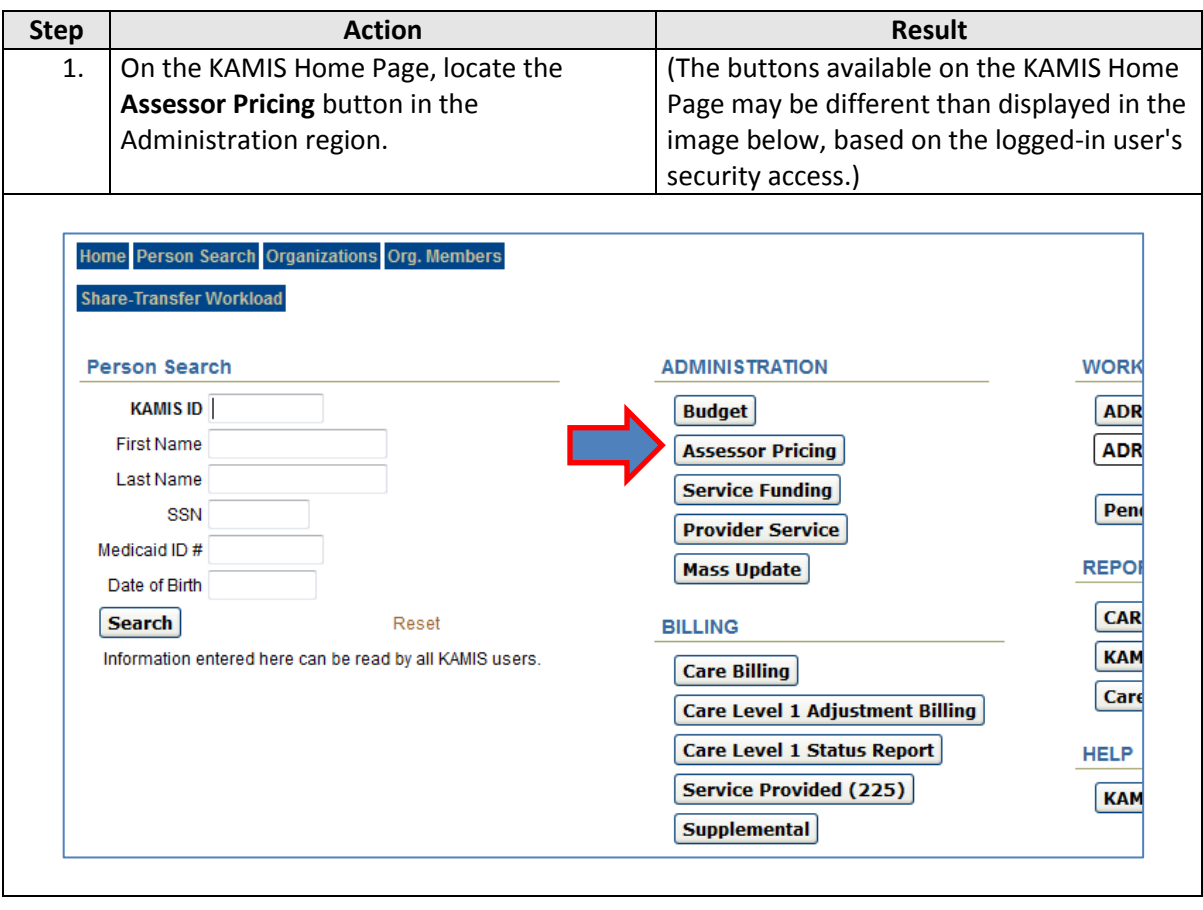

*Continued on next page*

# **Accessing Assessor Pricing, continued**

**How To** *continued*

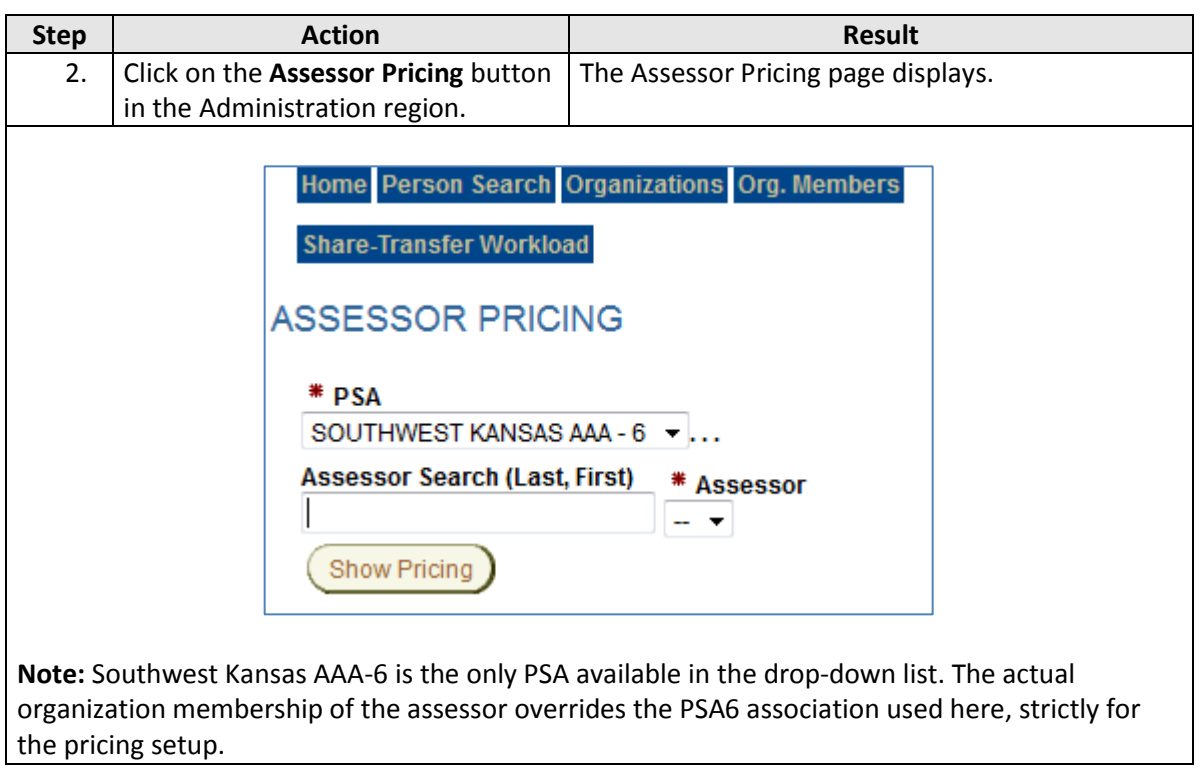

### <span id="page-3-0"></span>**Add Assessor Pricing**

**Introduction** Assessor Pricing setup includes searching for/selecting the assessor, assigning the type of CARE assessment and form status for which to be paid, the effective date of the price, and the price to be paid for the assessment.

**How To** Follow the steps in the table below to complete the Assessor Pricing process.

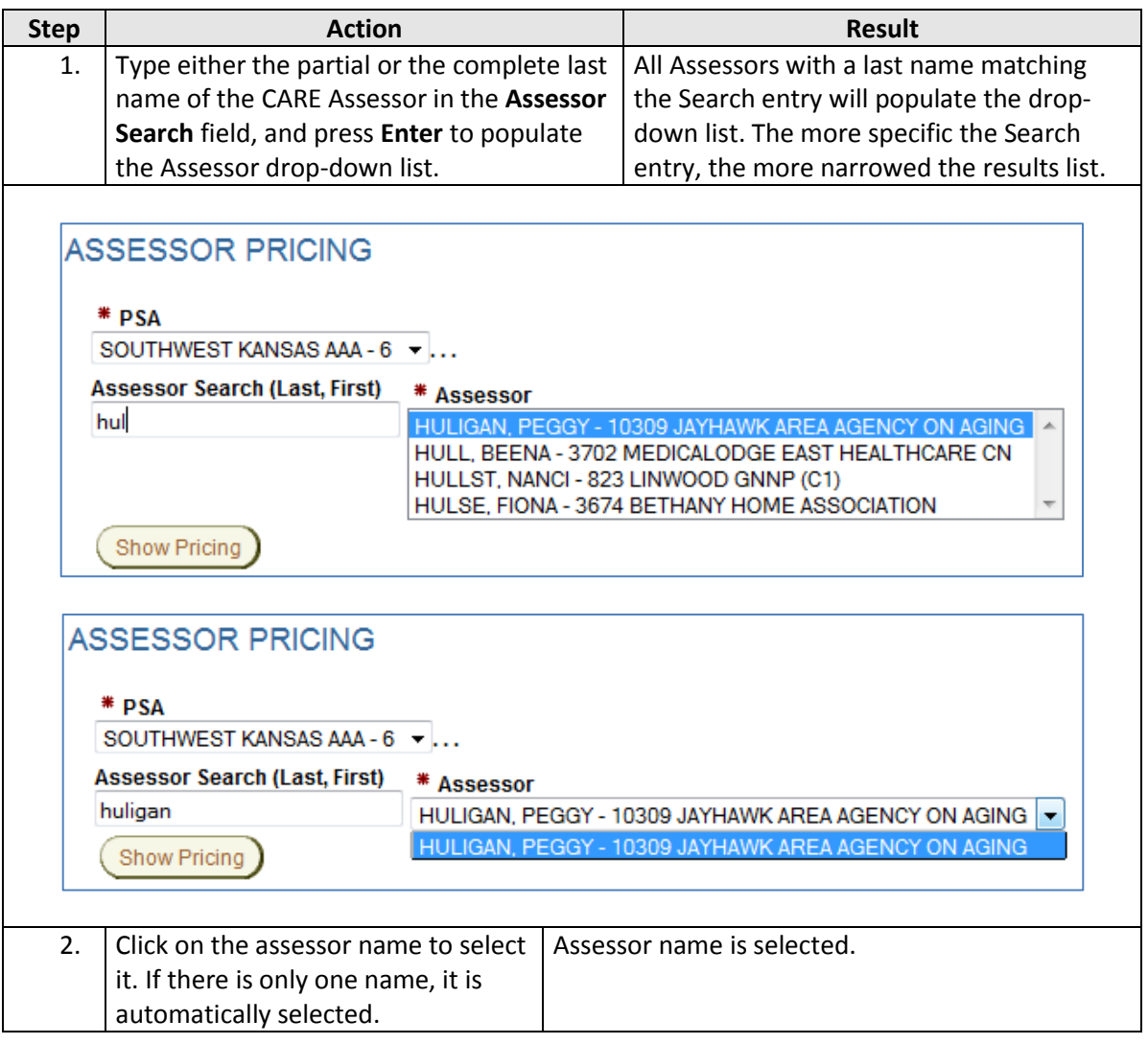

*Continued on next page*

## **Add Assessor Pricing, continued**

**How To** *continued*

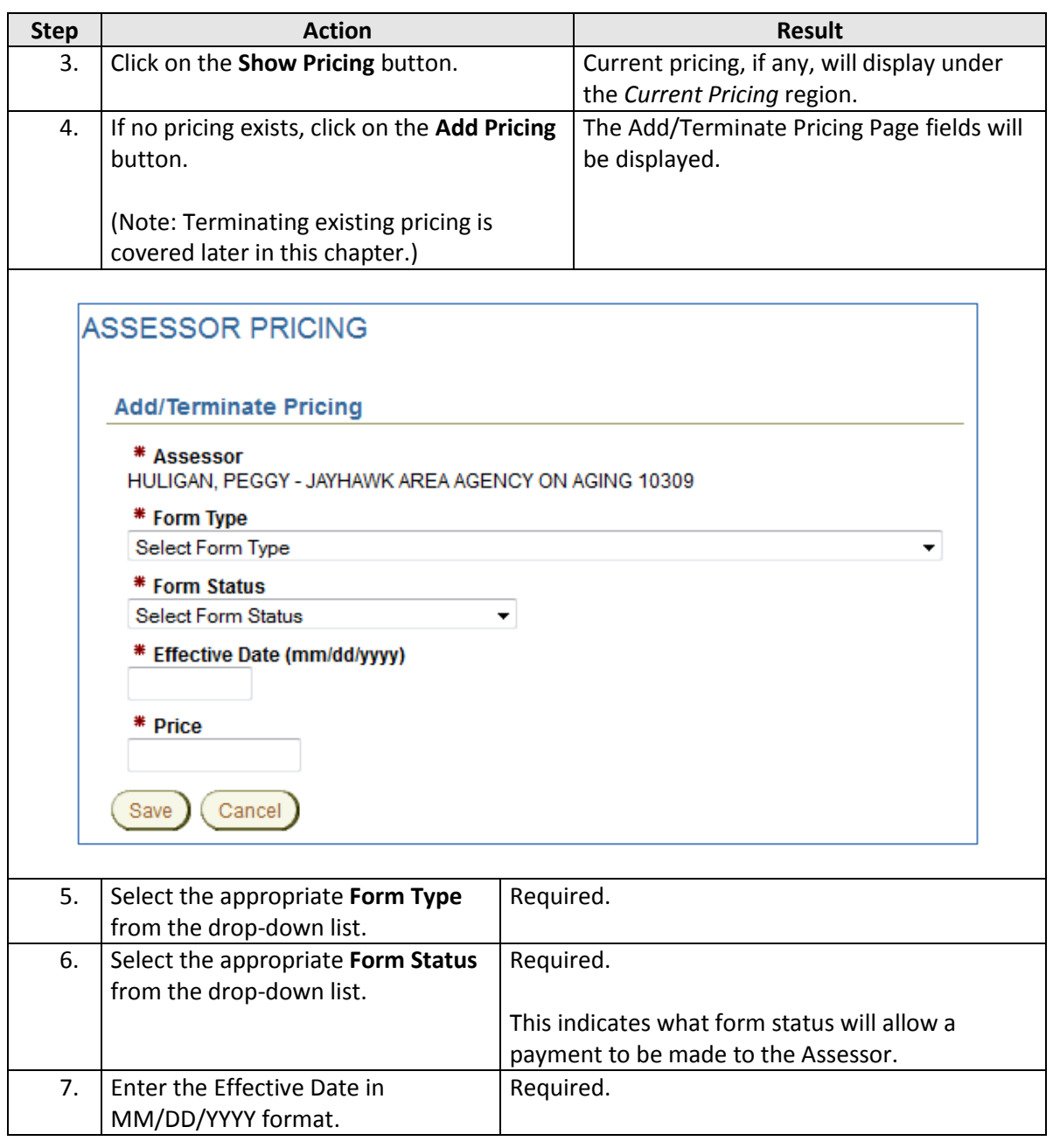

*Continued on next page*

## **Add Assessor Pricing, continued**

**How to** *continued*

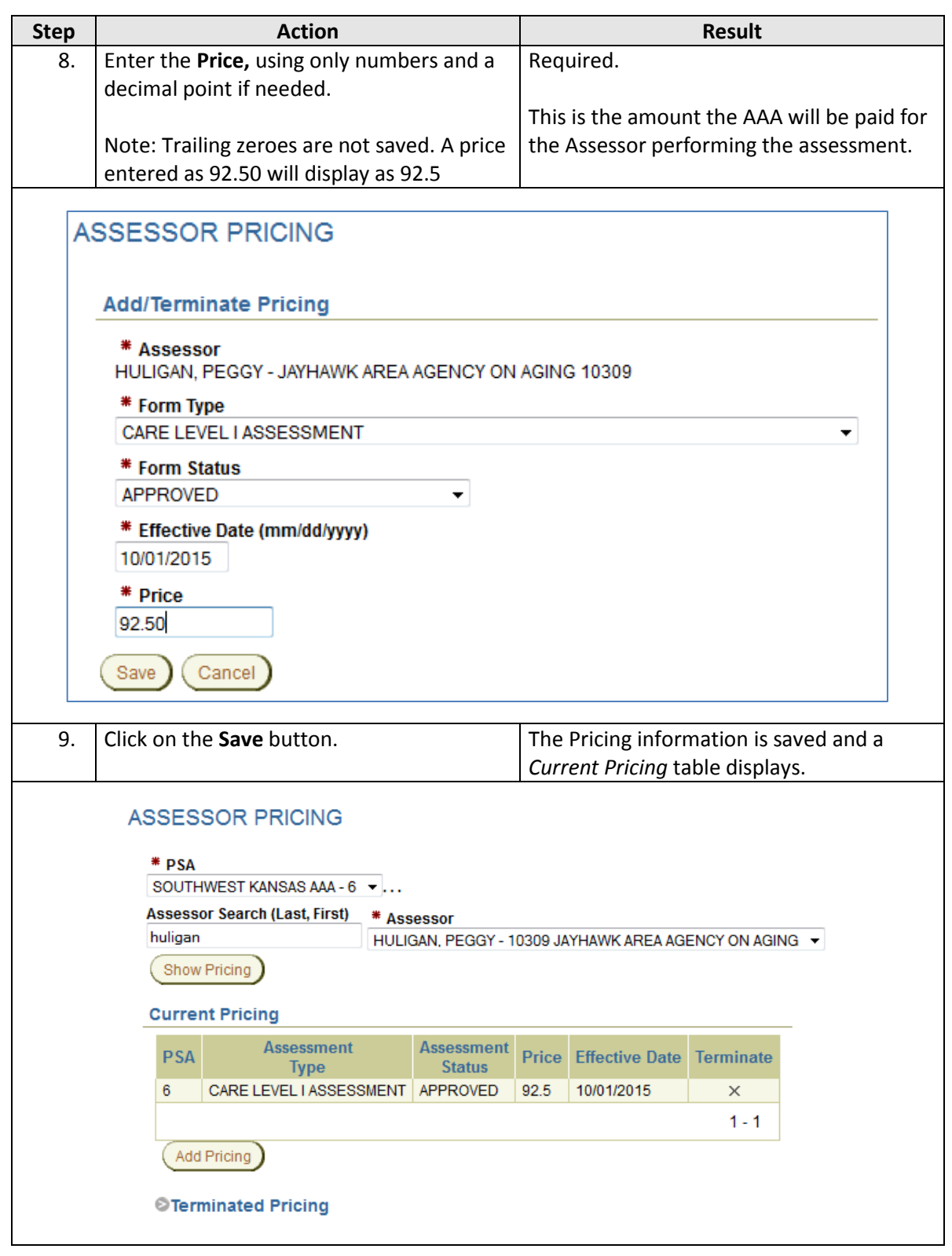

### <span id="page-6-0"></span>**Terminate Assessor Pricing**

**Introduction** Terminating assessor pricing is necessary if there is a change in the assessor price, or if the assessor is no longer doing assessments for the associated organization.

**How To** Follow the steps in the table below to terminate the Assessor Pricing for an assessor.

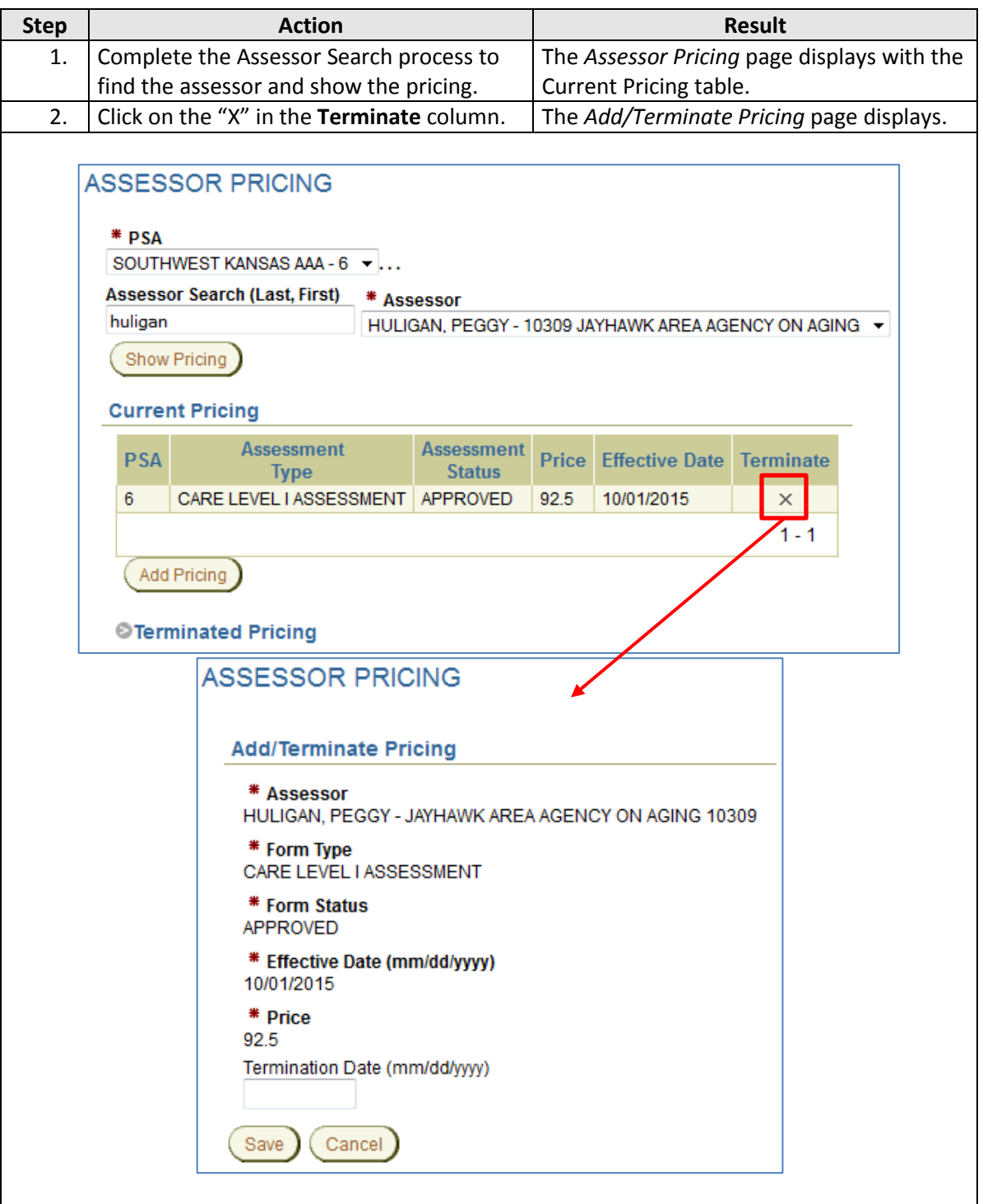

## **Terminate Assessor Pricing, continued**

**How To** *continued*

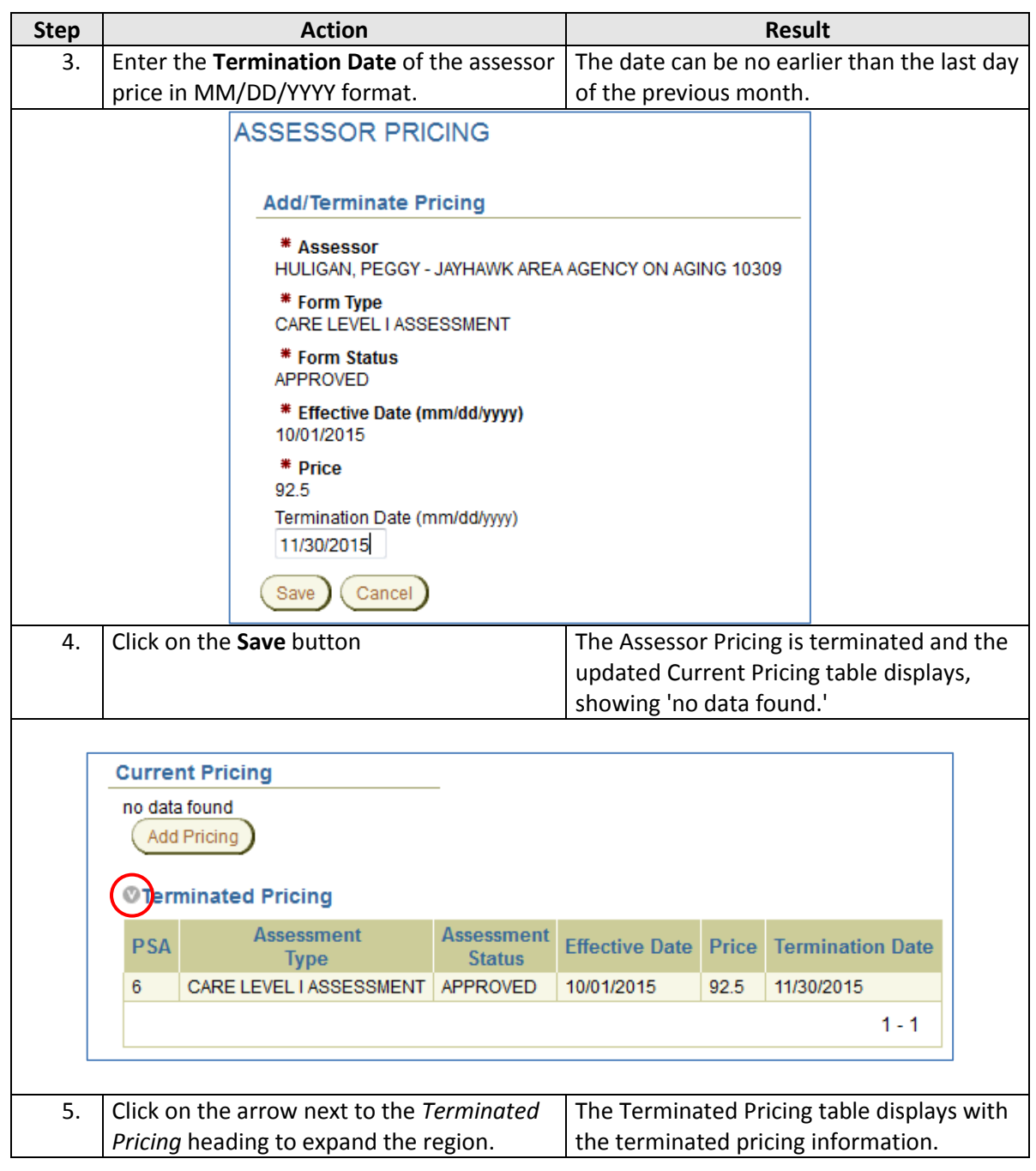